## NMR 装置利用について

全学共同利用機器の NMR 装置では、令和 3 年度から予約システムを導入し、運用してお ります。

<利用方法>

1.完全予約制。

予約時間よりも測定が早く終わり、すぐ後に次の予約者がいるようであれば、電話連絡を 行う(予約の際に、「研究室名・測定者名・内線番号」を明記する)。

- 2.予約可能日は当日から 3 日後までとする。
- ※<mark>学生実験等、授業にて使用する場合や、アカデミックインターシップ等のイベントにて</mark> 使用する場合は 3 日を超えて、あらかじめ予約することが可能(詳細は 3 ページ図を 参照)。連続使用時間も解除されるものとする。
- **→その他、通常の研究・教育での利用とは異なる使途に分類される場合は、担当者へご相** 談ください。
- 3.JEOL 製 NMR での日中(9 時~21 時)の測定予約時間は連続 1 時間とする(研究室単 位)。夜間の長時間積算は 21 時以降から可能とする。9 時前には必ず測定ができるように 空けること。

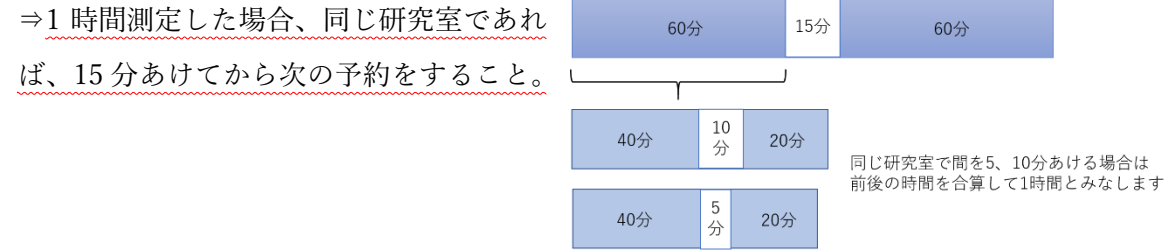

- 4.Bruker 製 NMR での日中(9 時~21 時)の測定予約時間は連続 2 時間とする(研究室 単位)。夜間の長時間積算は 21 時以降から可能とする。9 時前には必ず測定ができるよう に空けること。
- 5. JEOL 製 NMR が故障し修理完了まで長期化する場合、Bruker 製 NMR に3のルール を適用する。適用開始および終了は、予約サイトにその旨を表示する。
- 6.土日祝日も予約は必要であるが、連続時間の制限は設けない。
- 7.利用記録簿の測定時間には、実際の測定に加えて、装置室の PC を用いて行った解析を 含めた時間を記入する。
- 8.日をまたいでの予約はシステム上行えないため、前日の 23 時 55 分までと翌日の 00 時 00 分からの予約を 2 つとる(4 ページ④図を参照)。
- 9. 長時間測定で席をはずす場合は、測定終了時間の10分前に装置室に居ること。 また、予約した時間内にサンプルは必ず取り出すこと。
- 10.予約時間を超えての測定となった場合、次に予約している人が来たら明け渡すこと。
- 11.スマートフォン等を VPN 接続すると装置室からでも予約することができる。 参照:情報基盤センターWeb サイト VPN 接続の利用方法

<https://isic.iwate-u.ac.jp/usersguide/network/vpn/index.html>

## NMR利用記録簿の書き方

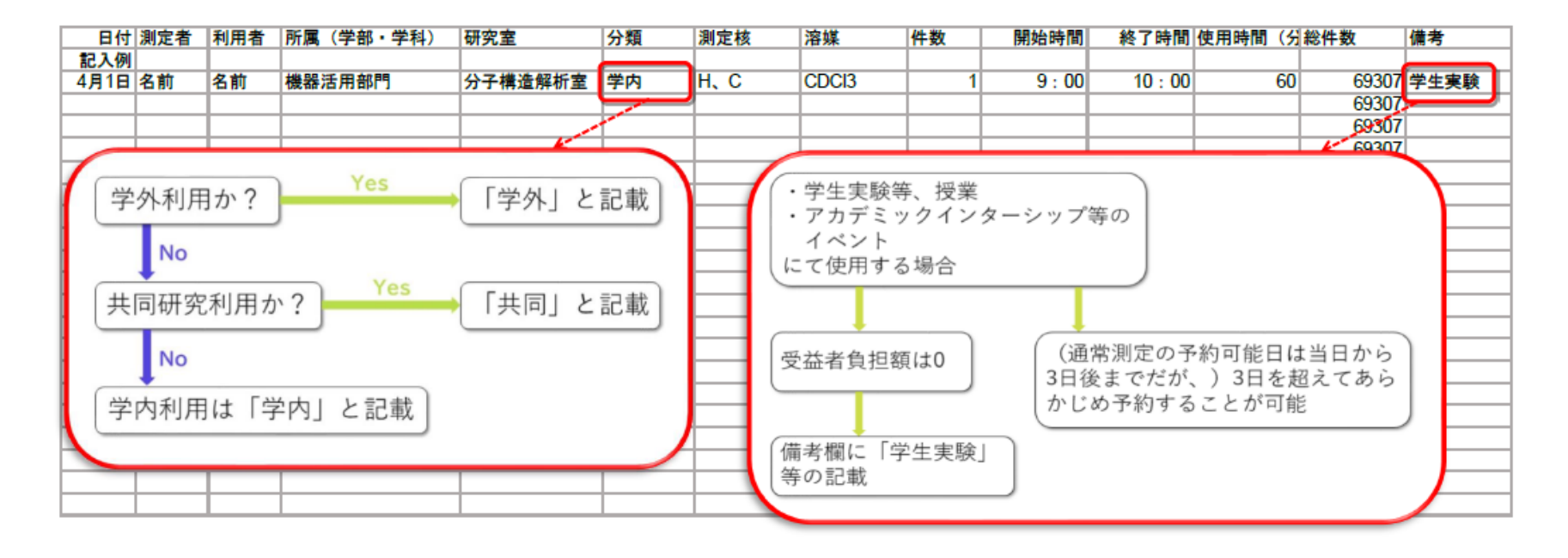

①岩手大学の HP から MENU>研究推進>研究推進>全学共同利用設備をクリック

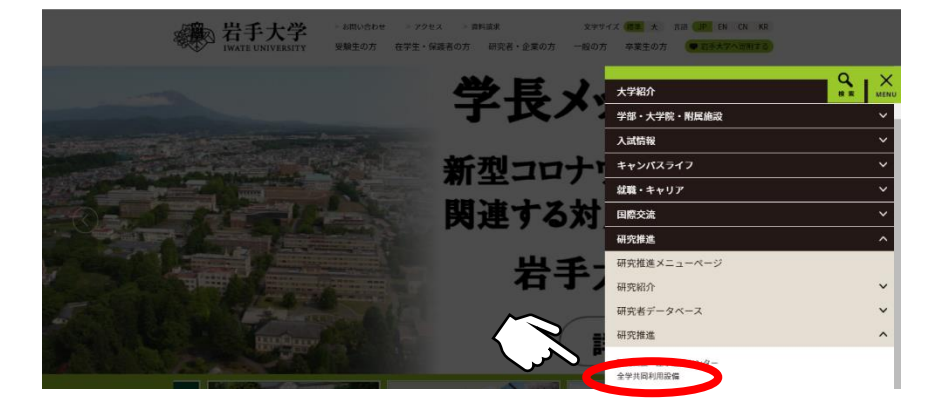

## ②装置予約をクリック

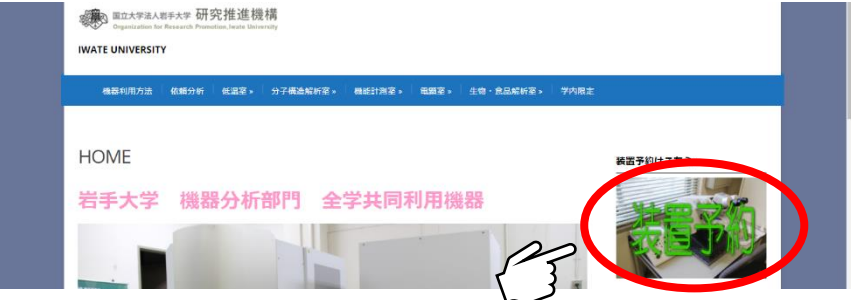

③NMR を選択

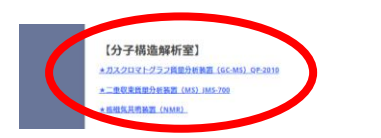

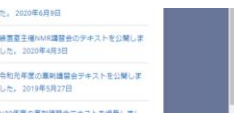

④必要事項を記入し、【予約する】をクリック

- ・予約する日を選択(予約可能日は当日から 3 日後までとする)
- ・予約する時間を選択
- ・装置名をプルダウンから選択
- ・使用者の欄には「(先生の名前)研究室・測定者の名前・内線番号」を入力
- ・削除用パスワードを入力

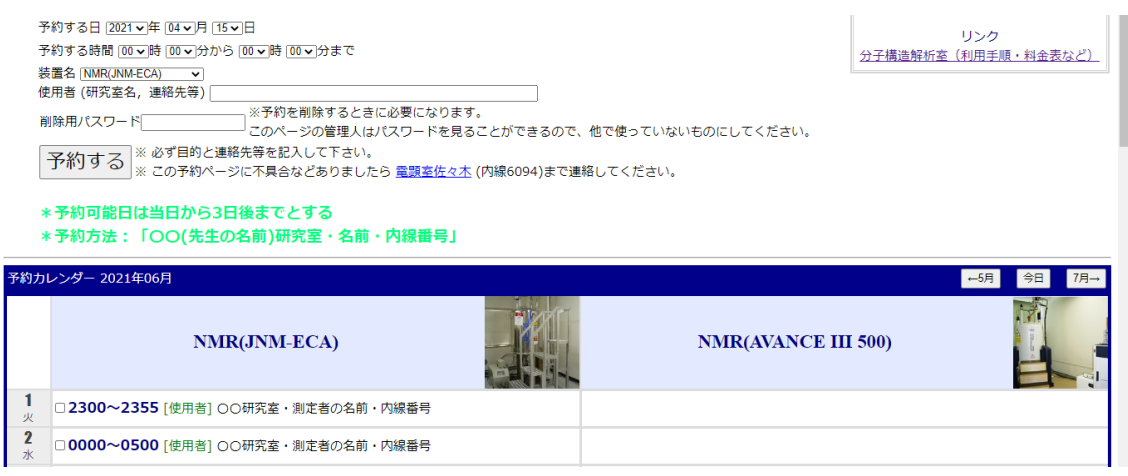